# **Novinky v programu Majetek 2.07**

# *Obrázky jednotlivých majetků na kartě majetku*

Popis: Na kartu konkrétního majetku lze vložit obrázek (fotografii) příslušného předmětu. Toho lze využít pro lepší orientaci při fyzické inventuře majetku. Za tím účelem je v programu též nová tiskové sestava **Evidenční list s obrázky**, které kromě definovaných údajů o daném majetku tiskne i náhled fotografie.

Nastavení: není potřeba.

Umístění: Karta majetku – 3. strana. *– Tisk – Evidenční list s obrázky*

Modul: standardní součást programu.

Návod: kap. **3.2.2 Použití obrázků jednotlivých majetků**.

### **Evidenční list s obrázkem**

# Evidenční list majetku

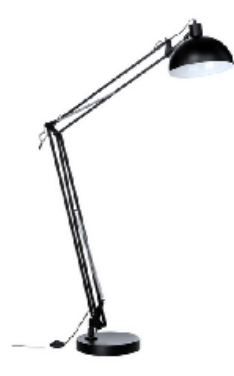

Poř.číslo: 21 Popis: Lampa stolní **Třída: 1/34** Subj. um.: Místnost: Výrobní číslo: Rozměry: Datum pořízení: 21.01.2015 Datum užívání: 21.01.2015

Inv.číslo: DM-H00014

Druh: DM Středisko: Zodp.prac: Datum výroby: CZ-CPA: Cena pořízení: 250.00 Cena užívání: 250,00

## *Hromadné vyřazení majetků*

Popis: Pro vyřazení majetků lze nově použít formulář, ve kterém postupně volíme právě ty majetky, které požadujeme vyřadit. Program provede potřebné úkony pro vyřazení majetku a po té nás vrátí zpět do formuláře. Zde zatržením provedeme další vyřazení majetku. Takto můžeme vyřadit více majetků v jediném a přehledném formuláři. Navíc lze před spuštěním této funkce vytvořit v tabulce majetek tzv. filtr (výběr záznamů podle vhodně zvoleného kritéria) na požadované záznamy a ty pak pohodlně vyřadit pomocí této nové funkce.

Nastavení: není potřeba.

# Umístění: *– Různé – Hromadné vyřazení majetku*

Modul: standardní součást programu.

Návod: neuvedeno.

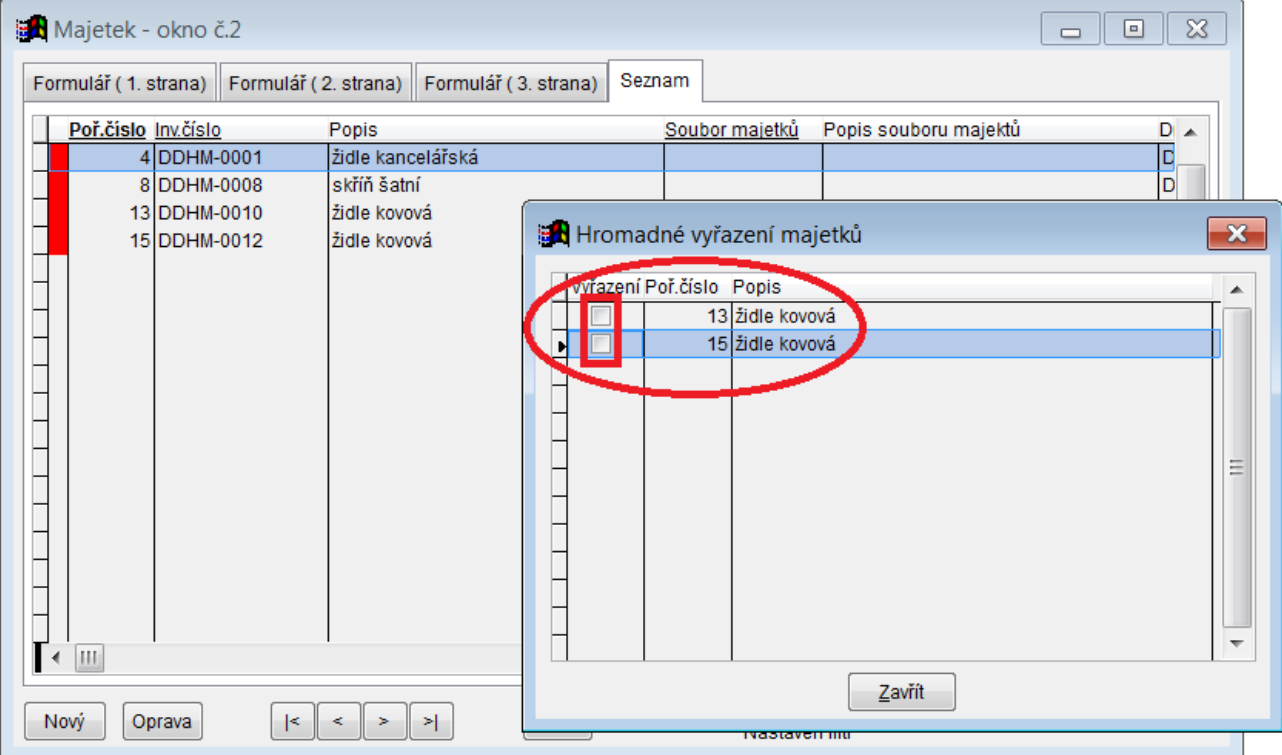

### **Majetky před vyřazením (s použitím filtru)**

# *Hromadné vygenerování odpisů pro majetek*

Popis: Nová funkce, pomocí nichž vygenerujeme v příslušné používané kategorii odpisů (daňové, účetní nebo firemní odpisy) pro zvolený majetek všechny odpisy ode dne zahájení odpisů do dne ukončení odepisování. Lze tak nasimulovat odpisy a rovnou je uložit do tabulky odpisů. Následně je možné tisknout odpisový plán přesně podle takto vygenerovaných odpisů.

Nastavení: není potřeba.

Umístění: *– Položky – Daňové odpisy (Účetní odpisy, Firemní odpisy) – Různé – Hromadné vygenerování odpisů*

Modul: modul **Daňové odpisy**, **Účetní odpisy** nebo **Firemní odpisy**.

Návod: neuvedeno.

### **Hromadné vygenerování odpisů**

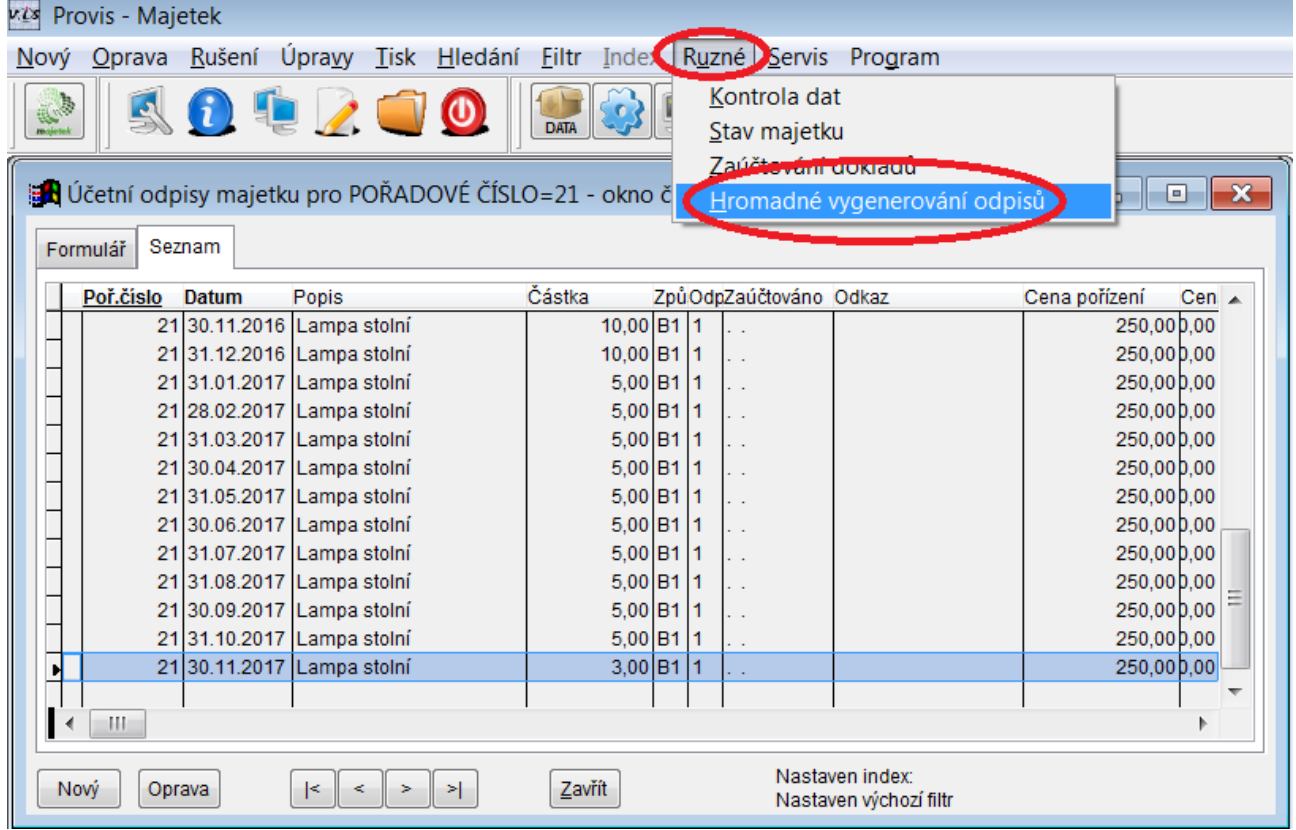

# *Nový typ výpočtu účetního transferu, rozšířeny sestavy*

Popis: Transfery majetků se v nové verzi počítají jiným způsobem. Vycházíme tak vstříc požadavkům našich uživatelů.

Nastavení: není potřeba.

Umístění: *– Tisk – Výpis odpisů*

Modul: modul **Účetní odpisy**.

Návod: neuvedeno.

### **Srovnání transferů**

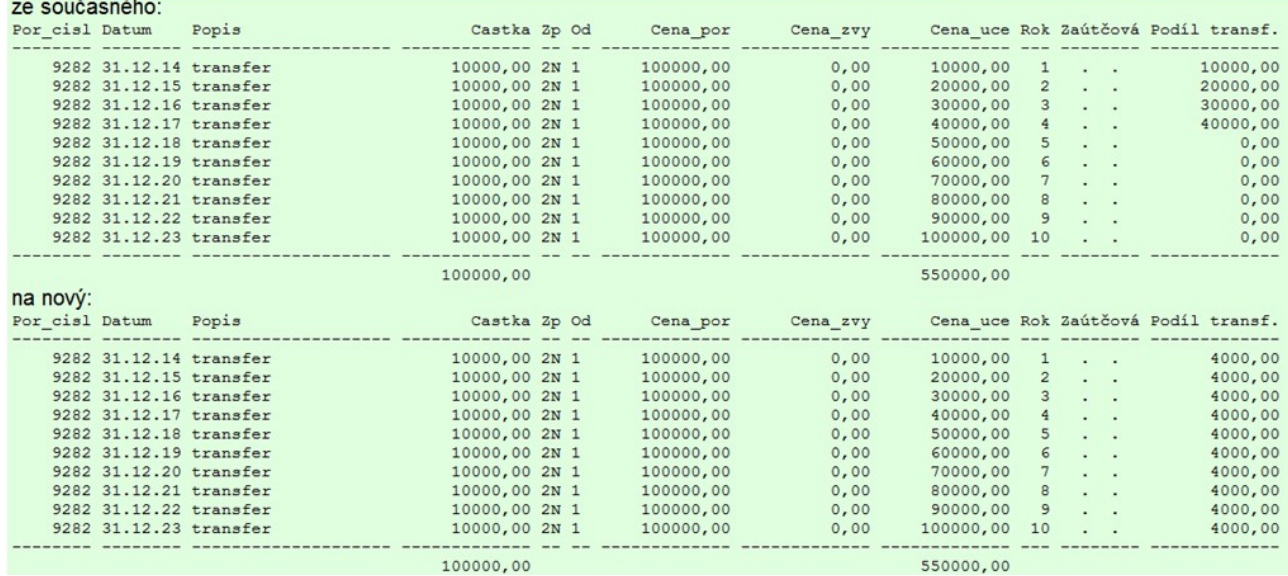

### *Hranici zůstatkové ceny lze zadat přesnou částkou*

Popis: Kromě zadání hranice zůstatkové ceny majetku v procentech lze nyní nově tuto hranici zadávat přesnou částkou. Pokud jsou vyplněny obě hodnoty (procenta i pevná částka), je upřednostněna při odpisech pevná částka v korunách.

Nastavení: není potřeba.

- Umístění: **Hajetek** karta majetku 1. strana
- Modul: modul **Účetní odpisy**.

Návod: neuvedeno.

### **Hranice zůstatkové ceny v korunách**

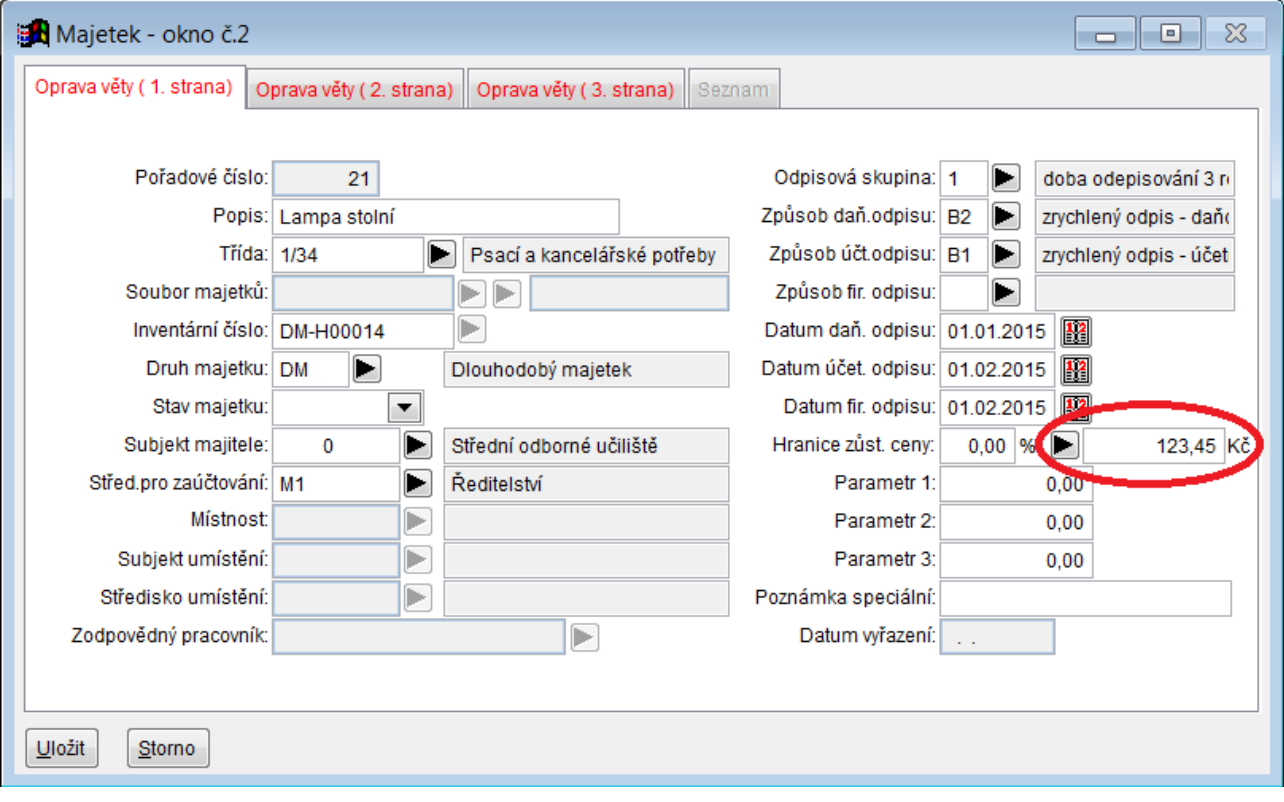

### *Změna pracovníka ve vybraných majetcích*

Popis: Nová funkce programu, pomocí níž můžeme snadno vyměnit osobu vyplněnou na kartě majetku v položce **Zodpovědný pracovník**. Z tohoto důvodu byl též přidán do tabulky **Majetek** nový filtr **Dle pracovníka**. Program též provede pří výměně pracovníka kontrolu na vyplněného pracovníka v tabulce **Seznam místností**. Pokud se pracovník pro místnost liší, vypíše program tuto skutečnost do protokolu, a navrhne změnu zodpovědného pracovníka v číselníku **Seznam místností**.

Nastavení: není potřeba.

```
Umístění: – Různé – Změna pracovníka
```
Modul: standardní součást programu.

Návod: neuvedeno.

**Změna pracovníka**

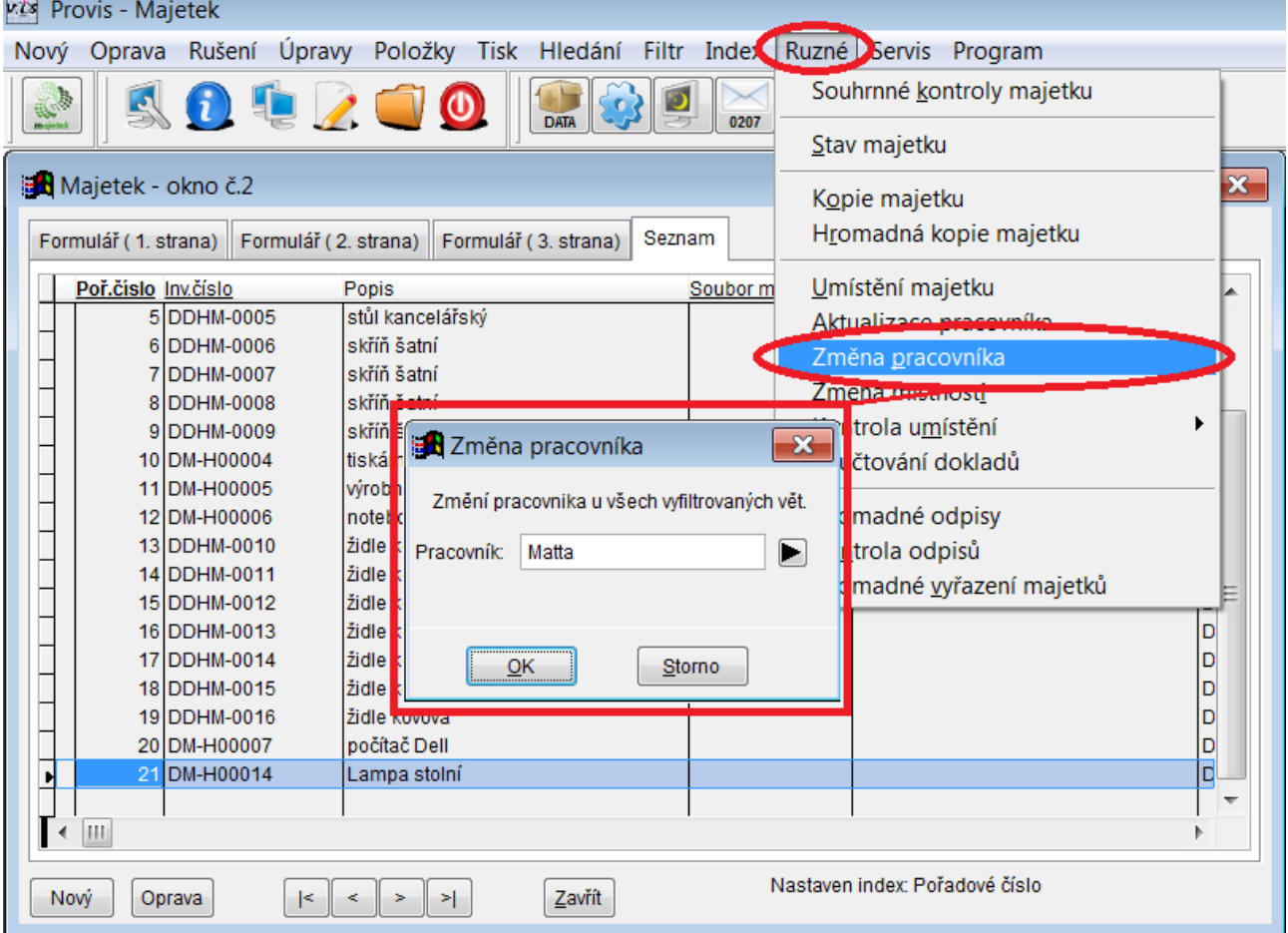

# *Položkové tabulky majetku z tlačítek na druhé kartě*

Popis: Z karty majetku lze nyní vstoupit přímo do jeho položkových tabulek.

Nastavení: není potřeba.

Umístění: **PMajetek** – *Nový (Oprava)* – 2. strana karty majetku

Modul: standardní součást programu.

Návod: neuvedeno.

## **Vstup do položkových tabulek majetku**

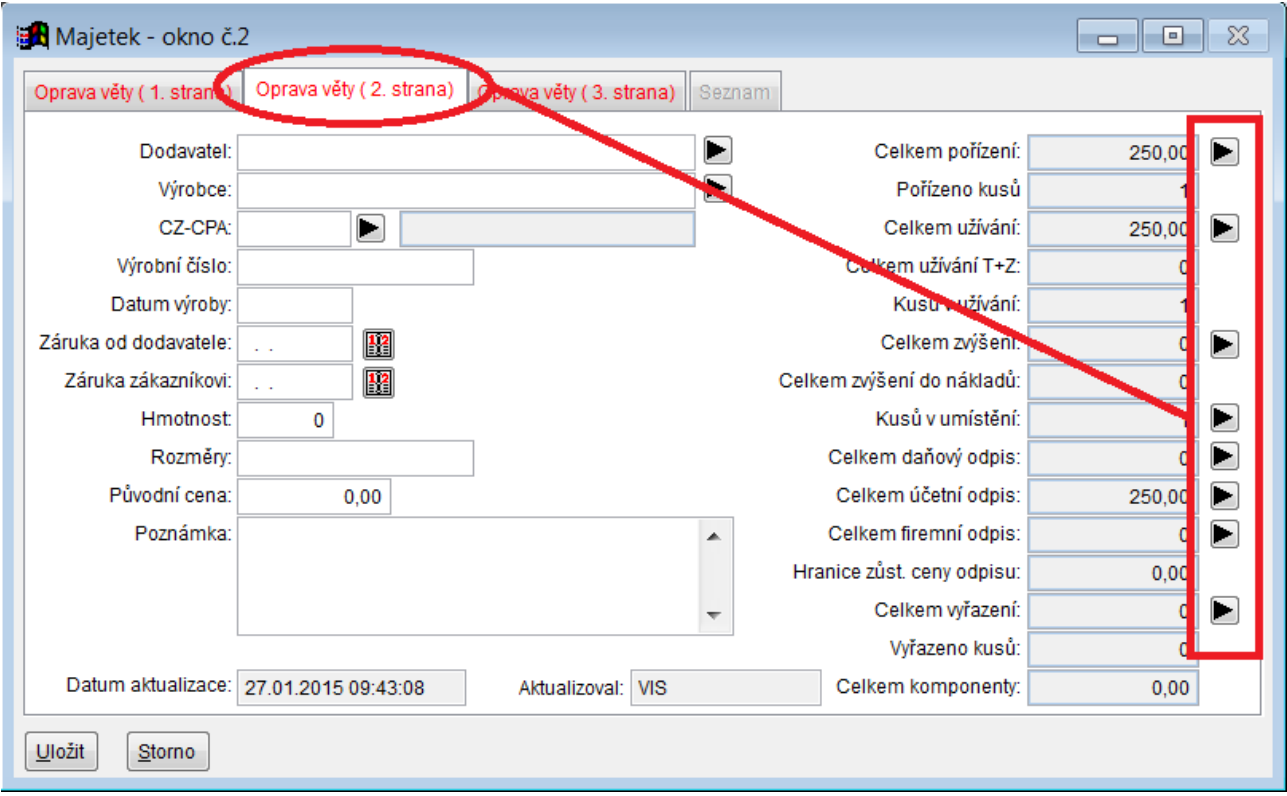

# *Nový filtr v tabulkách Účetní odpisy a Daňové odpisy*

Popis: V tabulkách pro Účetní a Daňové odpisy byl přidán nový filtr **Druh majetku**.

Nastavení: není potřeba.

Umístění: **E** Účetní odpisy **E Daňové odpisy** *- Filtr - Druh* 

## Modul: modul **Účetní odpisy**, modul **Daňové odpisy**.

Návod: neuvedeno.

# **Nový filtr v tabulce Účetní odpisy**

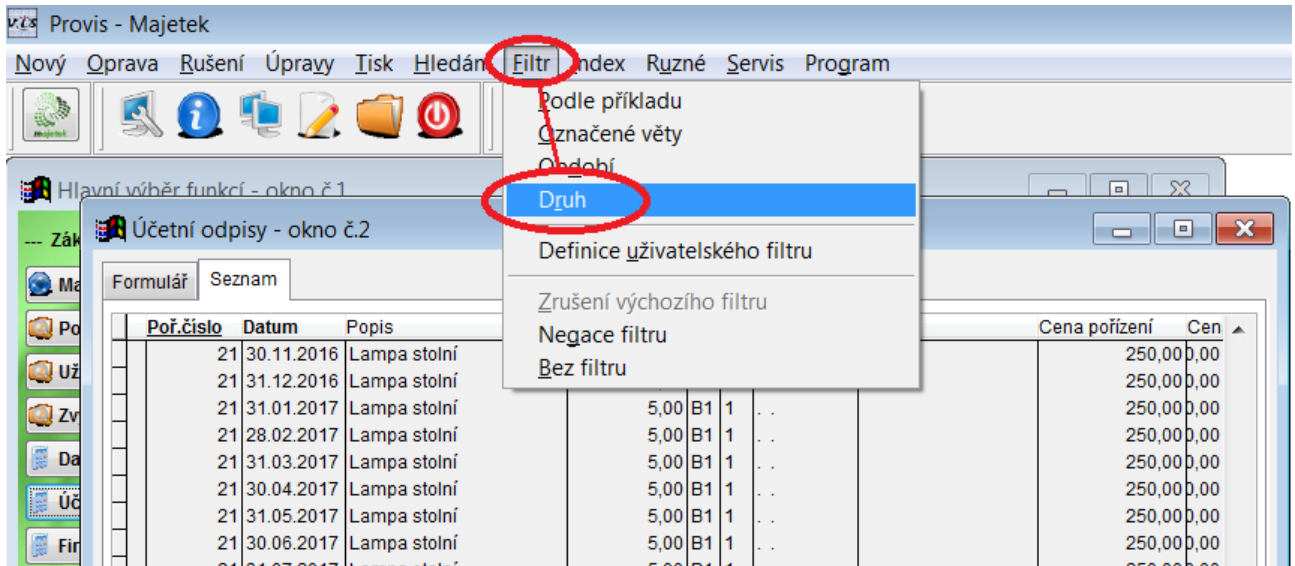

# *Nová sestava v tabulce Majetek*

Popis: V tabulce **Majetek** je k dispozici nová sestava **Pohyb v umístění**, která rekapituluje v rámci období přesuny majetku mezi místnostmi a zobrazí nové umístění majetku, jeho předchozí umístění a taktéž i původní historii umístění majetku.

Nastavení: není potřeba.

Umístění: *– Tisk – Pohyb v umístění*

Modul: modul **Umístění majetku**.

Návod: neuvedeno.

#### **TS Pohyb umístění**

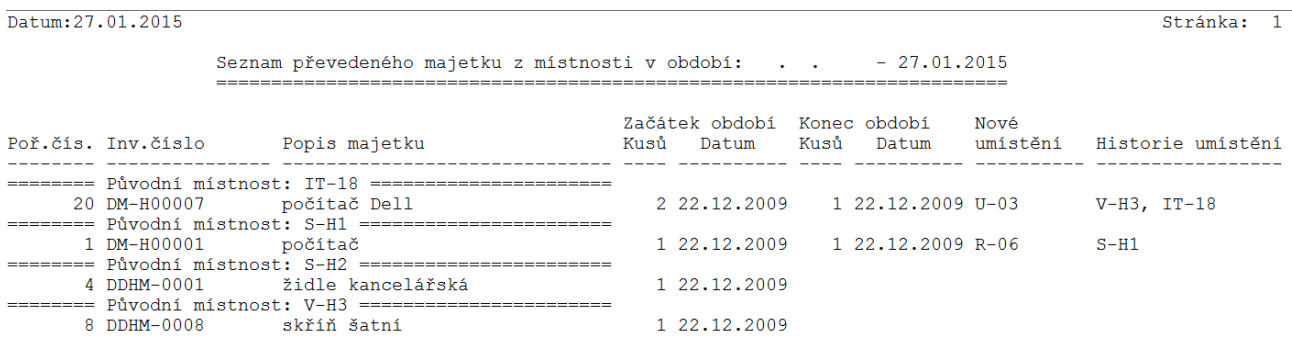

### *Nová sestava v tabulce Komponenty majetku*

Popis: V tabulce **Komponenty majetku** je k dispozici nová sestava **Místní seznam komponent 2**, která je přehlednější variantou pro tisk komponent majetku, neboť je určena pro tisk na šířku.

Nastavení: není potřeba.

Umístění: *– Tisk – Místní seznam komponent 2*

Modul: modul **Komponenty majetku**.

Návod: neuvedeno.

#### **TS Místní seznam komponent 2**

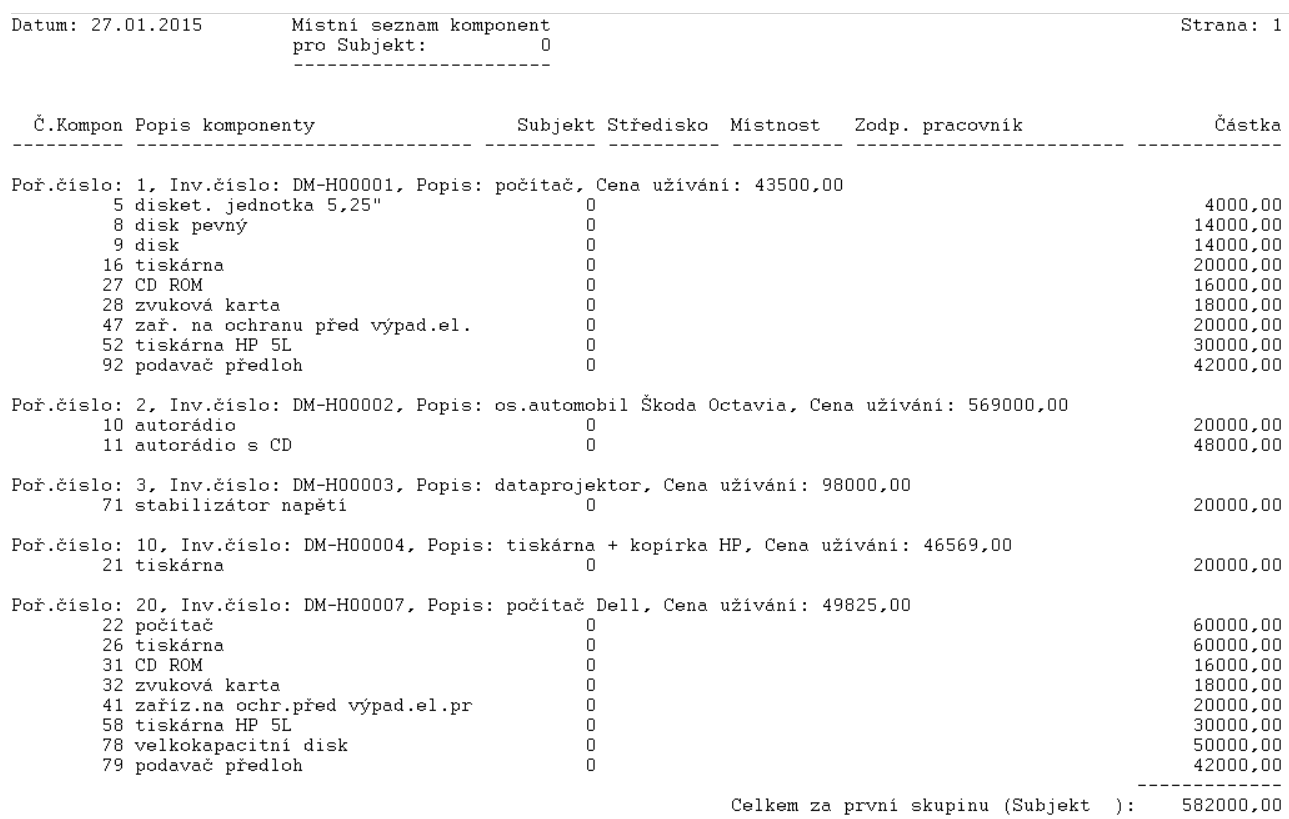

# *Vylepšení tiskové sestavy Inventární soupisy*

Popis: Pro sestavu **Inventární soupisy** z tabulky **Majetek** lze pro tisk patičky sestavy použít variantu, kdy se bude patička tisknout na každé stránce inventurního soupisu.

Nastavení: není potřeba.

Umístění: *– Tisk – Inventární soupisy*

Modul: modul **Komponenty majetku**.

Návod: neuvedeno.

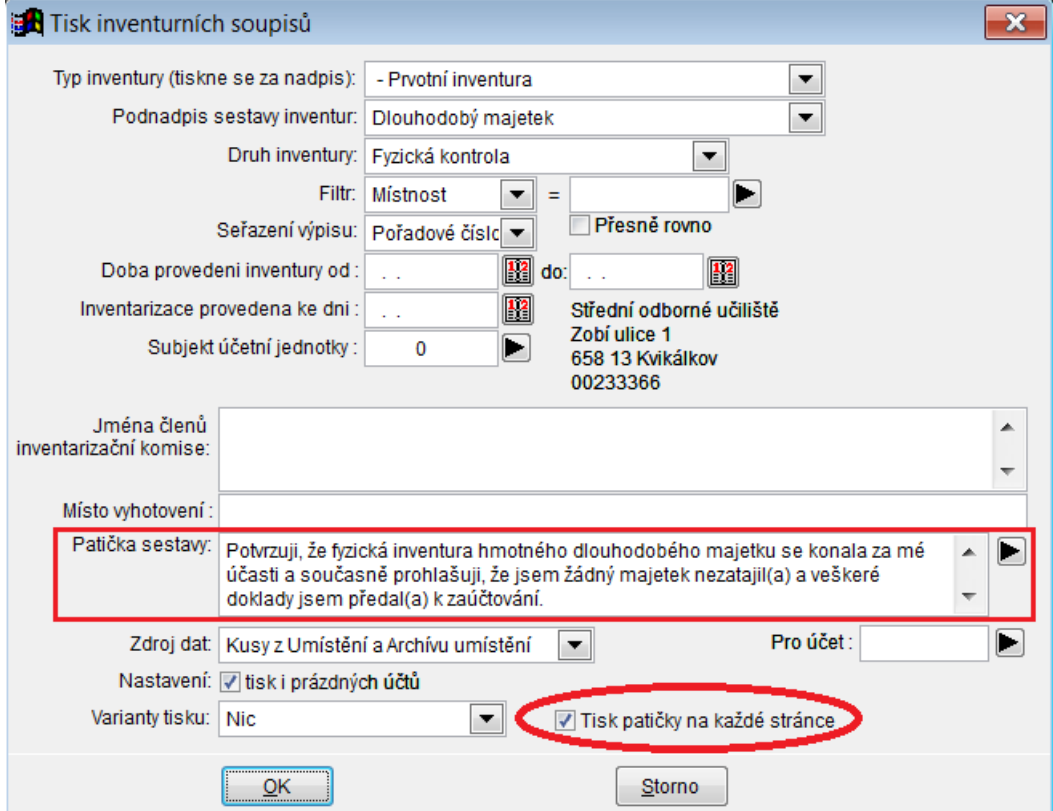

### **Tisk patičky na každé stránce**

## *Vylepšení tiskové sestavy Odpisový plán*

Popis: Tisková sestava **Odpisový plán** byl doplněna o popis majetku a sloupec **Částka odpisu** byl doplněn o celkový součet odpisů.

Nastavení: není potřeba.

Umístění: *– Tisk – Odpisový plán*

Modul: modul **Účetní odpisy**, modul **Daňové odpisy**, modul **Firemní odpisy**.

Návod: neuvedeno.

### **TS Odpisový plán**

Datum : 27.01.2015

 $\check{c}$ . 1 - počítač

ODPISOVÝ PLÁN MAJETKU

Účetní odpisy započaté 01.02.2001

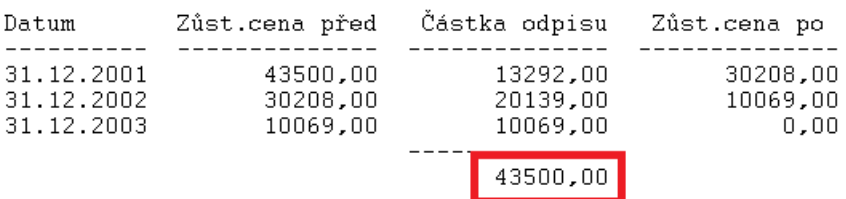

č. 2 - os.automobil Škoda Octavia

Účetní odpisy započaté 01.07.2001

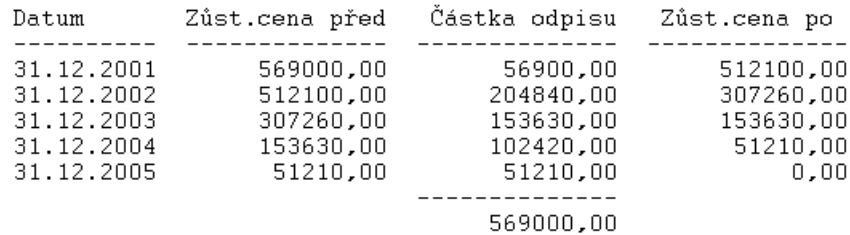